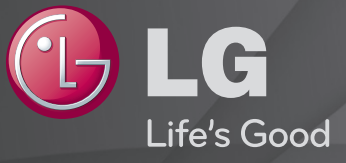

## Naudotojo vadovas Tai TV įdiegtas 「Naudotojo vadovas」.

Šio vadovo turinys gali būti pakeistas ir patobulintas be išankstinio pranešimo.

# ❐Norint peržiūrėti programos informaciją

#### Spauskite mygtuką INFO.

Rodoma informacija apie esamą programą ir (arba) esamą laiką, ir pan.

# ❐ Mėgstamiausių programų nustatymas

#### SETTINGS ➾ SĄRANKA ➙ Pr. redagavimas

- 1 Pasirinkite norimą kanalą.
- 2 Paspauskite FAV mygtuką, kad pasirinktumėte Mėgstamiausią grupę, tada paspauskite OK.
- ✎ Paspaudę nuotolinio valdymo pulto mygtuką LIST galite patikrinti mėgstamiausius kanalus.
- ❐ Mėgstamiausių naudojimas
	- Spauskite mygtuką FAV.

Galite peržiūrėti tik tuos kanalus, kuriuos nustatote kaip mėgstamus.

Spauskite mygtuką GUIDE.

[tiktai skaitmeniniu režimu]

Gaunama informacija apie programas ir eterio laiką. Tikrinamas norimos programos transliavimo laikas ir sudaromas peržiūrų grafikas.

# ❐ Automatinis programos nustatymas

### SETTINGS ➾ DIEGIMAS ➙ Automat. nustatymas

Automatiškai suderina programas.

- 1 Pasirinkite šalį, kurioje yra naudojamas televizorius. Programų nustatymai keičiasi pagal pasirinktą šalį.
- 2 Inicijuoti Automat. nustatymą.
- 3 Pasirinkite norimą įvesties šaltinį.
- 4 Pagal nurodymus ekrane nustatykite Automatinį nustatymą.
- ✎ Jei įvesties šaltinis nėra tinkamai prijungtas, programos registracija gali neveikti.
- ✎ Automat. nustatymas randa tik tuo metu transliuojamas programas.
- ✎ Jei nustatymas Užblokuoti sistemą yra įjungtas, iššokančiame lange bus reikalaujama slaptažodžio.

### ❓ Kabelinės DTV nustatymo parinktys

Programų paieška naudojant nustatymą VISAS gali trukti ilgai. Šios vertės yra būtinos, kad būtų galima greitai ir teisingai ieškoti visų pasiekiamų programų. Dažniausiai naudojamos vertės yra pateiktos kaip "numatytosios".

- Dažnis: įveskite vartotojo nustatytą dažnį.
- Simbolių sparta: įveskite vartotojo nustatytą simbolių spartą (simbolių sparta: greitis, kuriuo įrenginys, pvz., modemas, siunčia simbolius į kanalą).
- Moduliacija: įveskite vartotojo nustatytą moduliaciją. (Moduliacija: garso ir vaizdo signalų įkėlimas į perdavimo įtaisą).
- Tinklo ID: unikalus identifikatorius, priskirtas kiekvienam vartotojui.
- Pradžios dažnis: įveskite vartotojo nustatytą pradžios dažnio diapazoną.
- Pabaigos dažnis: įveskite vartotojo nustatytą pabaigos dažnio diapazoną.

### ❓ Palydovo nustatymo parinktys

- Palydovas: pasirinkite norimą palydovą.
- LNB dažnis: [Priklausomai nuo šalies] pasirinkite vieną vertę iš 9750 / 10600, 9750 / 10750, 9750, 10600, 10750, 5150, MDU1, MDU2, MDU3, MDU4, MDU5. Jei pasirenkate 9750 / 10600, 9750 / 10750 (MHz), nustatymas 22 KHz tonas yra išjungiamas. Jei nerandate LNB dažnio vertės sąraše, pasirinkite Vartotojas ir ranka įveskite dažnį.
- Atsakiklis: pasirinkite atsakiklį, kurį norite nustatyti.
- 22 KHz tonas: jei naudojate jungiklį 22 KHz tonas, pasirinkite A arba B. Jei naudojate nustatymą 22 KHz tonas, Unicable ir Variklio tipas yra išjungti.
- LNB galia: jei norite įjungti LNB energijos tiekimą, pasirinkite Įjungti. Jei pasirinksite Išjungti, Variklio tipas yra išjungtas.
- DiSEqC: kai naudojate DiSEqC, pasirinkite vieną parinktį iš A~D / A~B tonas. Jei naudojate nustatymą DiSEqC, Unicable ir Variklio tipas yra išiunati.
- Unicable saranka: pasirinkite Jiungti, jei norite naudoti Unicable ir nustatyti parinktis meniu Unicable sąranka. Kai Unicable yra išjungtas, 22 KHz tonas, DiSEqC, Variklio tipas yra išjungti.
- Variklio tipas: pasirinkite parinktį Variklio tipas, jei norite naudoti Variklį ir nustatyti parinktis meniu Variklio nustatymas. Kai Variklis yra įjungtas, 22 KHz tonas, DiSEqC, Unicable yra išjungti.
- ✎ Jei nustatote kitus palydovus, atsakiklį reikia pridėti naudojant Rankinio nustatymo funkciją.
- ✎ Pasirinkdami parinktis 22 KHz tonas ir DiSEqc, turite sujungti juos į tą pačią padėtį, kuri parodyta OSD.
- ✎ Jei ištrinate palydovą, visos palydove išsaugoto programos yra ištrinamos.

## ❓ Variklio nustatymo parinktys

- DiSEqC 1.2: valdykite variklį, kad pakeistumėte palydovo padėtį. Judėjimo kryptis: pasirinkite kryptį, kuria norite judinti variklį. Judėjimo režimas: galimi du režimai: Žingsnis ir Nepertraukiamas.
	- Žingsnis: variklis juda pagal įvestą vertę (nuo 1 iki 128).
	- Nepertraukiamas: variklis juda nuolat, kol paspaudžiate Sustabdyti. TP bandymas: pasirinkite bandomą TP, kurį norite suderinti. Nustatyti ribas: nustatykite variklio judėjimą į rytus arba vakarus, kad variklis judėtų tik nustatyta kryptimi.
	- Įjungti: galite riboti judėjimą į dabartinę kryptį pasirinkdami Vakarai / Rytai.
	- Išjungti: galite atšaukti nustatytą ribą.

Perkelti prie nulio: variklį galite perkelti prie nulio Išsaugoti: galite išsaugoti dabartinę variklio kryptį.

• USALS: nustatykite dabartinę padėtį (ilguma / platuma).

# ❐ Kabelinės DTV nustatymas

### SETTINGS ➾ DIEGIMAS ➙ Kabelinės DTV nustatymas

[Tik Kabelinės, Kabelinės bei palydovinės TV režimu]

Kai Automatinis kanalų atnaujinimas yra įjungtas, galite atnaujinti informaciją apie visas programas, kurias galima atnaujinti, įskaitant šiuo metu žiūrimą. Kai Automatinis kanalų atnaujinimas yra išjungtas, galite atnaujinti tik informaciją apie šiuo metu žiūrimą programą.

- ✎ Intervalas, kurį vartotojas gali pasirinkti iš Paslaugos operatoriaus meniu, skiriasi priklausomai nuo Paslaugos operatorių skaičiaus palaikymo kiekvienoje šalyje.
- ✎ Jei kiekvienai šaliai tėra palaikomas 1 Paslaugos operatorius, atitinkama funkcija tampa neaktyvi.
- ✎ Negalima pasirinkti Kabelinės DTV nustatymo, kai paslaugos operatorius yra nustatytas "Ziggo".

# ❐ Palydovo nustatymas

### SETTINGS ➾ DIEGIMAS ➙ Palydovo nustatymas

[Tik Palydovo, Antžeminės ir palydovinės, Kabelinės ir palydovinės TV režimu] Galite pridėti / trinti / nustatyti norimą palydovą.

# ❐ Programų sąrašo atnaujinimas

### SETTINGS ➾ DIEGIMAS ➙ Programų sąrašo atnaujinimas

Atnaujina informaciją apie pakeistą Programų sąrašą priklausomai nuo šalyje naudojamų transliavimo parametrų ir palydovo.

Atnaujina Programų sąrašą, kai televizorius išjungtas visą laiką. Po atnaujinimo Programų sąrašas gali būti pakeistas. Jei to nenorite, pasirinkite Išjungti.

✎ Austrijoje, Vokietijoje, Lenkijoje ir Rusijoje ši funkcija palaikoma tuo atveju, jei Paslaugos operatorius nėra nustatytas kaip Nėra.

# ❐ Regioninės programos

### SETTINGS ➾ DIEGIMAS ➙ Regioninės programos

[Tik Austrijoje]

[Tik Palydovo, Antžeminės ir palydovinės, Kabelinės ir palydovinės TV režimu] Nustatykite regioninę transliaciją ir žiūrėkite regionines programas specialiu laiku.

✎ Jei norite nustatyti Palydovo Paslaugos operatorių, reikia pasirinkti AKTIV.

# ❐ Atsakiklio redagavimas

### SETTINGS ➾ DIEGIMAS ➙ Redaguoti atsakiklį

[Jei programos režimas yra nustatytas kaip Palydovas] Galite pridėti / pakeisti / ištrinti atsakiklį.

- ✎ Jei Šalis nustatyta kaip Rusija, paspauskite "Blue"(mėlyną) mygtuką ant nuotolinio valdymo pulto, kad nustatytumėte norimą atsakiklį Pagrindiniame puslapyje.
- ✎ [Rusijoje SO palydovas yra nustatomas kaip NTV-PLUST ir "Tricolor TV".]

# ❐ Rankinio nustatymo naudojimas

### SETTINGS ➾ DIEGIMAS ➙ Rankinis nustatymas

Programos derinamos rankiniu būdu ir išsaugomos.

Galima patikrinti skaitmeninių programų signalo stiprumą ir signalo kokybę.

Galima nustatyti analoginių programų pavadinimus ir atlikti tikslųjį nustatymą (išskyrus Palydovo modelius). Paprastai tikslusis nustatymas yra reikalingas tuomet, kai yra prastas priėmimo signalas.

 $\bullet$  Taip pat galite reguliuoti dažnį(kHz) ir "bandwidth" (diapazoną).

# ❐ Programų redagavimas

#### SETTINGS ➾ DIEGIMAS ➙ Programų redagavimas

Redaguojamos išsaugotos programos.

Pasirinenkant programą, nustatyti kaip mėgstamiausią programą, blokuoti / atblokuoti programą, praleisti programą ir t. t.

### SETTINGS ➾ DIEGIMAS ➙ Programos režimas

#### [priklauso nuo modelio]

Ši funkcija leidžia žiūrėti programas transliuojamas per Anteną, Kabelį, Palydovą arba "CAM Mode" (CAM režimą).

- ✎ Programas galite žiūrėti tik pasirinktu režimu.
- ✎ CAM meniu galimas tik įjungus "CAM Mode" (CAM režimą). Meniu pavadinimas priklauso nuo CAM tipo.

## Spauskite mygtuką TEXT.

## [atsižvelgiant į šalį]

Teletekstas yra televizijos stoties teikiama nemokama paslauga, kai pateikiama tekstinė informacija apie televizijos programas, naujienas ir orus. Šio televizoriaus teleteksto dekoderis gali palaikyti sistemas SIMPLE, TOP ir FASTEXT.

- Spalvos mygtukas: Naudojamas norint pasirinkti ankstesnį ar paskesnį puslapį.
- Skaičių mygtukas: Įvedamas norimas puslapio numeris.
- P  $\hat{ }$  : Naudojamas norint pasirinkti ankstesnį ar paskesnį puslapį.

❐ Speciali teleteksto funkcija

Spauskite mygtuką T. OPT.

Pasirinkite meniu Teksto parinktis.

- **Eil Indeksas: Pasirinkite kiekvieną indekso puslapį.**
- **EO** Laikas: Žiūrėdami televizijos programą, pasirinkite šį meniu, kad ekrano viršutiniame dešiniajame kampe būtų rodomas laikas.
- 国 Sulaikyti : Sustabdo automatišką puslapių perjungimą, kuris atliekamas, jei teleteksto puslapį sudaro 2 ar daugiau dalių.
- $\equiv$  Rodyti: Šis meniu pasirenkamas, kad būtų rodoma paslėpta informacija, pvz. mįslių ar galvosūkių sprendimai.
- Ex Atnaujinti : Rodomas televizoriaus paveiksliukas ekrane, kai yra laukiama naujo teleteksto puslapio.
- Kalba [Tik skaitmeniniu režimu] : Nustatoma teleteksto kalba.

### Spauskite mygtuką TEXT.

### [tiktai JK / Airijoje]

Televizorius suteikia prieigą prie skaitmeninio teleteksto, kuris pasižymi žymiai geresnės kokybės tekstu, grafika ir t. t. nei senesnis analoginis teletekstas. Prieigą prie šio skaitmeninio teleteksto galima gauti per specialias skaitmeninio teleteksto paslaugas ir specifines paslaugas, transliuojančias skaitmeninį teletekstą.

- ❓ Teletekstas su skaitmenine paslauga
	- Spauskite skaičių ar mygtuką  $P\left\{ \right\}$ , kad pasirinktumėte konkrečią paslaugą, transliuojančią skaitmeninį teletekstą.
	- 2 Vadovaudamiesi skaitmeninio teleteksto rodmenimis pereikite į kitą etapą, spausdami mygtukus TEXT, OK, Navigacija, Raudona, Žalia, Geltona, Mėlyna ar SKAIČIŲ mygtukus ir pan.
	- 3 Spauskite skaičių ar mygtuką P $\Diamond$ , kad būtų naudojama kita skaitmeninio teleteksto paslauga.

## □ Teletekstas su skaitmenine paslauga

- **Spauskite skaičių ar mygtuką P↓, kad pasirinktumėte konkrečią paslaugą,** transliuojančią skaitmeninį teletekstą.
- 2 Spaukite TEXT ar spalvos mygtuką, įjungtumėte teletekstą.
- 3 Vadovaudamiesi skaitmeninio teleteksto rodmenimis pereikite į kitą etapą, spausdami mygtukus OK, Navigacija, Raudona, Žalia, Geltona, Mėlyna ar SKAIČIŲ mygtukus ir pan.
- 4 Spaukite TEXT ar spalvos mygtuką, kad išjungtumėte skaitmeninį teletekstą ir vėl įjungtumėte televizorių.

### SETTINGS ➾ Parinktis ➙ Duomenų paslauga

#### [Priklausomai nuo šalies]

Šia funkcija vartotojai gali pasirinkti iš MHEG (Skaitmeninis teletekstas) ir Teleteksto, jeigu abu yra vienu metu.

Jeigu yra tiktai vienas iš jų, yra įjungiama arba MHEG, arba Teletekstas, neatsižvelgiant į tai, kokia parinktis pasirinkta.

### SETTINGS ➾ NUSTATYMAS ➙ CI informacija

- Naudojant šią funkciją galima naudotis kai kuriomis koduotomis (mokamomis) paslaugomis.
- Jeigu atjungiamas CI modulis, mokamomis paslaugomis naudotis negalima.
- CI (angl. Common Interface bendra sąsaja) funkcijų gali būti neįmanoma naudoti, atsižvelgiant į transliacijos sąlygas tam tikroje šalyje.
- Kai modulis įjungiamas į CI lizdą, galima įjungti modulio meniu.
- Norint įsigyti modulį ir lustinę kortelę, reikia kreiptis į prekybos atstovą.
- Kai televizorius įjungtas prijungus CI modulį, gali nebūti garso išvesties. Taip įvyksta, kai CI modulis ir lustinė kortelė yra nesuderinami.
- Naudojant CAM (angl. Conditional Access Module sąlyginės prieigos modulis), reikia patikrinti, ar jis visiškai atitinka arba DVB-CI arba CI Plus reikalavimus.
- Esant netinkamam CAM (angl. Conditional Access Module sąlyginės prieigos modulis) veikimui, gali būti prastos kokybės vaizdas.
- [priklauso nuo modelio] Jei televizoriuje nerodomas joks vaizdas ir garsas, kai yra prijungta CI+ kamera, kreipkitės į antžemėninės / kabelinės / palydovinės televizijos paslaugų operatorių.

#### SETTINGS ➾ VAIZDAS ➙ Vaizdo formatas

Parenkamas ekrano vaizdo formatas.

- 16:9: pritaiko vaizdo dydį prie ekrano pločio.
- Tik skenuoti: rodo vaizdus originaliu dydžiu, neapkarpius vaizdo pakraščių. ✎ Funkcija galima DTV, komponento, HDMI ir DVI (virš 720p) režimu.
- Originalus: kai jūsų televizorius priima plačiaekranį signalą, jis automatiškai nustato siunčiamo vaizdo formatą.
- Plačiaformatis: kai televizorius gauna plataus ekrano signalą, jūs galite linijine proporcija pakeisti vaizdą horizontaliai ar vertikaliai ir visiškai užpildyti ekraną. 4:3 ir 14:9 formato vaizdas per DTV įvestį yra palaikomas visu ekranu be jokio vaizdo iškraipymo.
	- ✎ Analoginės televizijos / DTV / AV / "Scart" režimu galima pasirinkti Plačiaformatis.
- 4:3: pakeičia vaizdo dydį į ankstesnį 4:3 standartą.
- 14:9: galite peržiūrėti vaizdą 14:9 formatu ar įprastą TV programą 14:9 režimu. 14:9 ekranas rodomas taip pat, kaip 4:3 formatu, tik praplečiamas aukštyn ir žemyn.
- Mastelis: vaizdo dydis pritaikomas prie ekrano pločio. Viršutinė ir apatinė vaizdo dalys gali būti nukirptos.
- Kino mastelis: rinkitės kino mastelį, kai norite padidinti vaizdą tinkamu santykiu.
- ✎ Jei yra prijungtas išorinis įrenginys, vaizdo išdegimas galimas šiais atvejais:
	- vaizdo įrašo titrai nesikeičia (pavyzdžiui, tinklo pavadinimas);
	- 4:3 vaizdo formatas naudojamas ilgą laiką. Naudodami šias funkcijas būkite atsargūs.
- ✎ Galimi vaizdo režimai gali skirtis priklausomai nuo įvesties signalo.
- ✎ Naudojant HDMI-PC arba RGB-PC įvestį galimas tik 4:3 ir 16:9 ekrano vaizdo formatas. (Tik kompiuterio jungtį palaikančiuose modeliuose)

## [priklauso nuo modelio]

Spauskite mygtuką AV MODE.

Nustatomas geriausias VAIZDAS / GARSAS, optimizuotas skirtingiems AV režimams.

- Išjungti: Reguliuojama vertė, nustatyta VAIZDAS / GARSAS meniu.
- Kinas: Optimizuojamos filmų vaizdo ir garso nuostatos.
- Žaidimai: Optimizuojamos žaidimų vaizdo ir garso nuostatos.

# ❐ Vaizdo reguliavimas su vaizdo vedliu

### SETTINGS ➾ VAIZDAS ➙ Vaizdo vedlys II

Kalibruojamas ir reguliuojamas vaizdas, kad kokybė būtų optimali derinant nuotoliniu valdymo pultu ir vaizdo vedliu, be brangių vaizdo įtaisų ar specialisto pagalbos.

Vadovaukitės instrukcijomis ekrane, kad būtų nustatyta optimali vaizdo kokybė.

## ❐ To select Picture Mode

### SETTINGS ➾ VAIZDAS ➙ Vaizdo režimas

Pasirenkamas vaizdo režimas, optimizuojamas pagal žiūrėjimo aplinką ar programą.

- Eco: Energijos taupymo funkcija pakeičia TV nustatymus taip, kad sumažėtų energijos sąnaudos.
- **ist.** Ekspertas : Vaizdo kokybės reguliavimo meniu, per kuri derindami profesionalūs specialistai ir mėgėjai gali mėgautis aukščiausios kokybės televizoriaus vaizdu. Šis reguliavimo meniu skirtas ISF sertifikuotiems vaizdo reguliavimo profesionalams (ISF logotipą galima naudoti tik ant ISF sertifikuotų televizorių).
	- ISFccc: Imaging Science Foundation Certified Calibration Control (vaizdo mokslo fondo sertifikuota kalibravimo kontrolė)
- ✎ Atsižvelgiant į įvesties signalą, galimas vaizdo režimų diapazonas gali skirtis.
- **S** *is* Ekspertas režimas skirtas profesionaliems vaizdo derinimo specialistams konkrečiam vaizdui valdyti ir tiksliai derinti. Esant normaliam vaizdui, efektai gali būti neženklūs.

❐ Vaizdo tikslaus reguliavimo režimas

SETTINGS ➾ VAIZDAS ➙ Vaizdo režimas ➙ Foninis apšvietimas / Kontrastas / Šviesumas / Aštrumas / Spalva / Atspalvis / Spalvų t.

Norint pasirinkti norimą Vaizdo režimas.

- Foninis apšvietimas : Reguliuojamas ekrano ryškumas keičiant LCD skydelio ryškumą.
- ✎ Atsižvelgiant į įvesties signalą ar kitas vaizdo nuostatas, išsamių reguliavimo punktų diapazonas gali skirtis.

# ❐ Norint nustatyti išplėstinį valdymą

### SETTINGS ➾ VAIZDAS ➙ Vaizdo režimas ➙ Išplėstinis valdymas / Ekspertinis valdymas

Kalibruojamas kiekvieno vaizdo režimo ekranas arba reguliuojamos specialaus ekrano vaizdo nuostatos.

Norint pasirinkti norimą Vaizdo režimas.

- Dinamiškas kontrastas : Kontrastas nustatomas ties optimaliu lygmeniu, pagal vaizdo ryškumą.
- Dinamiškos spalvos : Reguliuojamos spalvos, kad vaizdas atrodytų natūralesnis.
- Apvalkalo spalva : Atskirai nustato apvalkalo spalvos spektrą, kad būtų realizuota vartotojo apibrėžta apvalkalo spalva.
- Dangaus spalva : dangaus spalva nustatoma atskirai.
- Žolės spalva: natūralių spalvų spektras (pievų, kalvų ir kt.) gali būti nustatomas atskirai.
- Gama : Nustatoma gradavimo kreivė pagal vaizdo signalo išvestį, atsižvelgiant į įvesties signalą.
- Spalvų diapazonas : Pasirenkamas spalvų diapazonas, kurį galima nurodyti.
- Kraštų išplėtimas : Rodomi aiškesni ir labiau išskirti, bet natūralūs filmuoto vaizdo kraštai.
- Ekspertinis vaizdas : Profesionaliam reguliavimui naudojami vaizdai.
- Spalvų filtras : Filtruojamas konkretus spalvų spektras iš RGB (raudona / žalia / mėlyna) spalvų, kad būtų tiksliai nustatytas spalvų prisodrinimas ir atspalvis.
- Spalvų t. : Pagal poreikį reguliuojamas bendras ekrano atspalvis. Veikiant Eksperto režimu, tiksliai sureguliuoti galima taikant Gamma metodą ir pan.
- Spalvų valdymo sistema : Tai sistema, kurią profesionalai naudoja norėdami sureguliuoti spalvą pagal bandymo vaizdą. Jie gali pasirinkti iš šešių spalvų sričių (raudona / žalia / mėlyna / žalsvai mėlyna / rausvai raudona / geltona) ir tai neturės įtakos kitoms spalvoms. Normalūs vaizdai po reguliavimo gali skirtis neženkliai.
- ✎ Atsižvelgiant į įvesties signalą ar kitas vaizdo nuostatas, išsamių reguliavimo punktų diapazonas gali skirtis.

# ❐ Papildomų vaizdo parinkčių nustatymas

### SETTINGS ➾ VAIZDAS ➙ Vaizdo režimas ➙ Paveikslo parinktis

Reguliuojami detalūs vaizdo nustatymai.

- Triukšmo mažinimas : Pašalina vaizdo triukšmą.
- MPEG triukšmo mažinimas : Panaikina triukšmą, atsirandantį generuojant skaitmeninio vaizdo signalus.
- Tamsumo lygis : Reguliuojamas ekrano ryškumas ir kontrastas, kad atitiktų įvesties signalo tamsumo lygį vadovaujantis ekrano tamsumu (tamsumo lygiu).
- Tikras kinas : Padeda išlaikyti optimalią ekrano būklę.
- Ryškumo reguliavimas pagal judėjimą: [priklauso nuo modelio] Sutaupoma energijos reguliuojant ryškumą pagal vaizdo ekrane judėjimą.
- ✎ Atsižvelgiant į įvesties signalą ar kitas vaizdo nuostatas, išsamių reguliavimo punktų diapazonas gali skirtis.

## ❐ Norint atstatyti vaizdo nuostatas

### SETTINGS ➾ VAIZDAS ➙ Vaizdo režimas ➙ Vaizdo atstatymas

Atstato vartotojo individualiai pritaikytas vaizdo nuostatas.

Atstatomas kiekvienas vaizdo režimas. Pasirinkti norimą atstatyti vaizdo režimą.

### SETTINGS ➾ VAIZDAS ➙ Energijos taupymas

Taupo elektros energiją reguliuodamas ekrano šviesumą.

- Išjungti : Išjungia energijos taupymą.
- Minimalus / Vidutinis / Maksimalus : Pritaiko iš anksto nustatytą energijos taupymą.
- Ekrano išjungimas : Ekranas išjungiamas ir leidžiamas tik garsas. Norėdami vėl įjungti ekraną, paspauskite bet kurį nuotolinio valdymo pulto mygtuką (tik ne maitinimo mygtuką).

[priklauso nuo modelio]

#### SETTINGS ➾ VAIZDAS ➙ LED mažinimas

Pašviesina apšviestas vaizdo sritis ir patamsina tamsias sritis, kad išgautų maksimalų kontrastą ir minimalų liejimąsi bei sumažintų energijos sąnaudas.

## ❐ Garso režimo naudojimas

## SETTINGS ➾ GARSAS ➙ Garso režimas

Nustato optimalų TV garso lygį pagal pasirinktą garso režimą.

- Standartinis : Tinka visų tipų vaizdo įrašams
- Muzika / Kinas / sportas / žaidimai : Garsas nustatomas tam tikram žanrui.

# ❐ Vartotojo nustatymo funkcijos reguliavimas SETTINGS ➾ GARSAS ➙ Garso režimas ➙ Vartotojo nustatymas Garsumo lygis reguliuojamas pagal jūsų pasirinkimus naudojant Vartotojo glodintuvą.

• Atstatymas : Atstato vartotojo pakeistas balso parinktis.

# ❐ TV garsiakalbio naudojimas

#### SETTINGS ➾ GARSAS ➙ Garso išvestis ➙ TV garsiakalbis

Garsas skleidžiamas per TV garsiakalbius.

**□ Išorinių kolonėlių naudojimas** 

## SETTINGS ➾ GARSAS ➙ Garso išvestis ➙ Išorinis garsiakalbis (optinis)

[Galima tik modeliuose su optiniu prievadu.]

Garsas skleidžiamas per garsiakalbius, prijungtus prie optinio prievado.

✎ SimpLink palaikoma.

❓ Skaitmeninės garso išvesties naudojimas

SETTINGS ➾ GARSAS ➙ Garso išvestis ➙ Išorinis garsiakalbis (optinis) **→ Skaitmeninė garso išvestis** 

[Priklauso nuo modelio]

Nustatoma skaitmeninė garso išvestis.

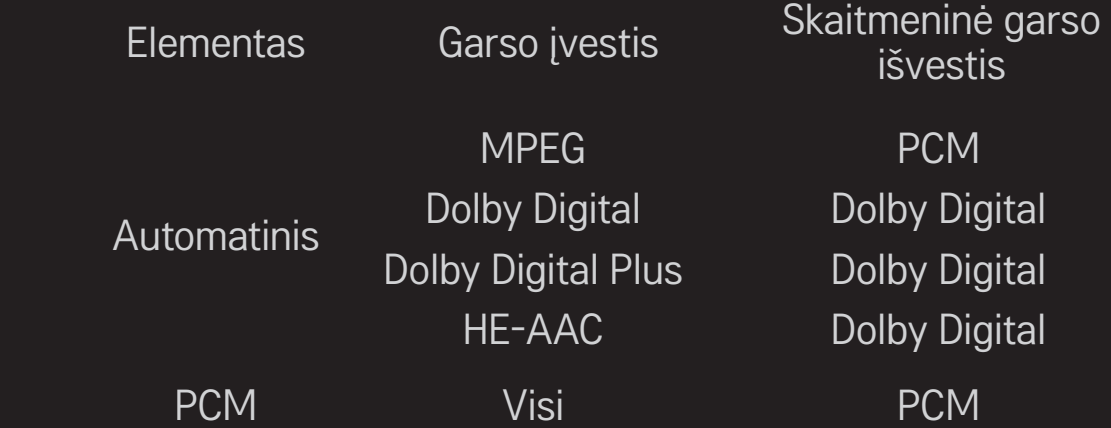

# ❐ LG garso įrenginio prijungimas ir naudojimas

### SETTINGS ➾ GARSAS ➙ Garso išvestis ➙ LG Garso sinchr. (optinis)

[Galima tik modeliuose su optiniu prievadu.]

Prijunkite LG garso įrenginį su Sound logotipu prie optinio skaitmeninės garso išvesties prievado.

LG garso įrenginiu galite lengvai mėgautis galingu garsu.

# ❐ Ausinių naudojimas

## SETTINGS ➾ GARSAS ➙ Garso išvestis ➙ Ausinė

[Galima tik modeliams, turintiems ausinių prievadą]

Garsas skleidžiamas per ausines, kurios yra prijungtos per ausinių prievadą.

✎ Jei prijungiate ausines, kai TV yra įjungtas, tuomet jis automatiškai aptinka ausines ir garsas skleidžiamas per jas.

❐ Virtualaus erdvinio garso naudojimas

#### SETTINGS ➾ GARSAS ➙ Virtualus erdvinis garsas

"LG" sukurta garso apdorojimo technologija įgalina dviem garsiakalbiais išgauti 5,1 kanalų kokybės erdvinį garsą.

✎ Jei parinktis Aiškus balsas ll yra Įjungta, Virtualus erdvinis garsas pasirinkti negalima.

# ❐ Norint reguliuoti Aiškaus balso II funkciją SETTINGS → GARSAS → Aiškus balsas II Padidina iš televizoriaus sklindančio garso aiškumą.

❐ Norint nustatyti Automat. Garsą

#### SETTINGS  $\Rightarrow$  GARSAS  $\rightarrow$  Automat, garsas

Automat. garsas įjungiamas. Skirtingų kanalų garso išvestis reguliuojama automatiškai, kad būtų malonu žiūrėti televizorių perjungiant skirtingus kanalus.

## ❐ Garso ir vaizdo sinchronizavimas

#### SETTINGS ➾ GARSAS ➙ Reguliuoti AV sinch.

Sinchronizuojamas vaizdas ir garsas, kai tik jie nesutampa.

Jei nustatysite parinktį Reguliuoti AV sinch. į ĮJUNGTI, galite nustatyti garso išvestį (TV garsiakalbius arba SPDIF) pagal ekrano vaizdą.

□ Norint sureguliuoti garso balansą SETTINGS ➾ GARSAS ➙ Balansas Reguliuojamas kairės / dešinės garso balansas.

❐ Garso optimizatoriaus funkcijos naudojimas SETTINGS ➾ GARSAS ➙ Sound Optimizer

Galima parinkti optimalų garsą televizoriuje.

[priklauso nuo modelio]

- Normalus : Bendrasis garso režimas.
- Tvirtinimo prie sienos tipas : Optimalus garsas prie sienos montuojamam televizoriui.
- Stovo tipas : Optimalus garsas prie stovo montuojamam televizoriui.

# ❐ Skaitmeninio TV (DTV) garso nustatymas

## SETTINGS ➾ GARSAS ➙ DTV Audio Setting

[priklauso nuo modelio]

Kai įvesties signalas yra sudarytas iš skirtingų garso signalų, ši funkcija leidžia pasirinkti norimą garso tipą.

Jei nustatyta AUTOMATINIS, paieškos seka yra HE-AAC  $\rightarrow$  Dolby Digital+  $\rightarrow$  Dolby Digital  $\rightarrow$  MPEG, o garso išvestis leidžiama pirmu surastu garso formatu.

- $\bullet$  Tik Italijoje / Latvijoje / Lietuvoje paieškos tvarka yra tokia: HE-AAC → Dolby Digital+  $\rightarrow$  MPEG  $\rightarrow$  Dolby Digital.
- ✎ Jei pasirinktas garso formatas nepalaikomas, išvesčiai gali būti naudojamas kitas formatas.

❐ Išorinės įvesties pasirinkimas

Paspauskite mygtuką INPUT.

Pasirinkite išorinę įvestį.

✎ Redaguoti įrenginio pavadinimą: galite redaguoti išorinio įrenginio, prijungto prie išorinės įvesties prievado, pavadinimą.

# ❐ SIMPLINK naudojimas

SIMPLINK – tai funkcija, įgalinanti patogiai valdyti ir tvarkyti įvairius daugialypės terpės įrenginius per SIMPLINK meniu, naudojant tik televizoriaus nuotolinio valdymo pultą.

- 1 Sujunkite televizoriaus HDMI IN terminalą ir SIMPLINK įrenginio HDMI išvesties terminalą HDMI laidu.
- [priklauso nuo modelio] Jei naudojate namų kino sistemą su SIMPLINK funkcija, sujunkite HDMI terminalus kaip minėta anksčiau ir optiniu laidu sujunkite televizoriaus optinę skaitmeninio garso išvestį su SIMPLINK įrenginio optine skaitmenine garso įvestimi.
- 2 Pasirinkite INPUT  $\Rightarrow$  SimpLink, Rodomas SIMPLINK meniu langas.
- 3 SIMPLINK nustatymų lange pasirinkite SIMPLINK funkcijos nustatymą Įjungti.
- 4 SIMPLINK meniu lange pasirinkite įrenginį, kurį pageidaujate valdyti.
- ✎ Ši funkcija suderinama tik su įrenginiais, pažymėtais SIMPLINK logotipu. Patikrinkite, ar išorinis įrenginys pažymėtas SIMPLINK logotipu.
- ✎ Norint naudoti SIMPLINK funkciją, reikalingas didelio greičio HDMIⓇ laidas (su pridėta CEC (vartotojo elektroninės įrangos valdymo) funkcija). Didelio greičio HDMIⓇ laiduose prijungtas kaištis Nr. 13, skirtas perduoti informaciją iš vieno įrenginio į kitą.
- ✎ Perjungus kitą įvestį SIMPLINK įrenginys sustabdomas.
- ✎ Jei kartu naudojamas trečiosios šalies įrenginys su HDMI-CEC funkcija, SIMPLINK įrenginys gali veikti netinkamai.
- ✎ [priklauso nuo modelio] Jei pasirenkate ar leidžiate laikmenas įrenginiu su namų kino funkcija, automatiškai prijungiamas HT kolonėlės. Norėdami naudoti HT kolonėlės funkciją, turite naudoti optinį laidą (parduodamas atskirai).

## **E** SIMPLINK funkcijų apibūdinimas

- Tiesioginis paleidimas : Iškart paleidžia daugialypės terpės įrenginio turinį per televizorių.
- Pasirinkti daugialypės terpės įrenginį : SIMPLINK meniu pasirenka pageidaujamą įrenginį, kurį iškart galima valdyti televizoriaus ekrane.
- Paleisti diską : Valdo daugialypės terpės įrenginį televizoriaus nuotolinio valdymo pultu.
- Išjungti visų įrenginių maitinimą : Išjungiant televizorių, visi prijungti įrenginiai išjungiami.
- Sinchr, maitinimo įjungimas: Prijungus įrangą su "Simplink" funkcija, paleidžiamas HDMI terminalas, o televizorius automatiškai perjungiamas į jungimo režimą.
- Garsiakalbis : [priklauso nuo modelio] Pasirinkite namų kino sistemos arba televizoriaus garsiakalbį.

# ❐ Naudoti išsijungimo laikmatį

## SETTINGS ➾ LAIKAS ➙ Išsijungimo laikmatis

Išjungia televizorių po nustatyto minučių skaičiaus.

Norėdami atšaukti funkciją Išsijungimo laikmatis, pasirinkite Išjungt.

# ❐ Norėdami nustatyti dabartinį laiką

### SETTINGS ➾ LAIKAS ➙ Laikrodis

Patikrina arba pakeičia laiką, žiūrint televizorių.

- Automatinis : Sinchronizuoja televizoriaus laikrodį pagal TV stoties siunčiamą skaitmeninio laiko informaciją.
- Rankinis : Nustato laiką ir datą rankiniu būdu, jei automatinė sąranka neatitinka dabartinio laiko.

❐ Norėdami nustatyti automatinį televizoriaus įjungimą arba išjungimą

## SETTINGS ➾ LAIKAS ➙ Įjungimo laikas / išjungimo laikas

Nustato įjungimo / išjungimo laiką.

Pasirinkite Išjungt. Pakartoti, norėdami atjungti Įjungimo laikas / išjungimo laikas.

- ✎ Norėdami naudoti Įjungimo laikas / išjungimo laikas, teisingai nustatykite dabartinį laiką.
- ✎ Net jei įjungta Įjungimo laiko funkcija, televizorius automatiškai išsijungs po 120 minučių, jei per tą laiką nebus paspaustas joks mygtukas.

# ❐ Norėdami nustatyti Automatinis budėjimas

### SETTINGS ➾ LAIKAS ➙ Autom. budėjimas

[priklauso nuo modelio]

Jeigu tam tikrą laiką nepaspausite jokio televizoriaus ar nuotolinio valdymo pulto mygtuko, televizorius automatiškai persijungs į budėjimo režimą.

✎ Šis funkcija neveikia parduotuvės demonstraciniu režimu arba kai vyksta programinės įrangos naujinimas.

# ❐ Norint nustatyti slaptažodį

## SETTINGS ➾ UŽRAKTAS ➙ Nustatyti slaptažodį

Nustatomas ar keičiamas televizoriaus slaptažodis.

✎ Pradinis slaptažodis nustatytas kaip 「0000」. Jei pasirinkta šalis yra Prancūzija, slaptažodis yra ne 「0000」, bet 「1234」. Kai pasirinkta šalis Prancūzija, negalima nustatyti slaptažodžio 「0000」.

# ❐ Norint užrakinti sistemą

## SETTINGS ➾ UŽRAKTAS ➙ Užrakinti sistemą

Užrakinamas pasirinktas kanalas ar išorinė įvestis.

Iš pradžių liungti funkciją Užrakinti sistemą.

• Užblokuoti programą : Užrakinjamos programos, kurių turinys nėra tinkamas vaikams. Programas galima pasirinkti, bet ekranas lieka tuščias ir išjungtas garsas. Norint žiūrėti užrakintą programą, reikia įvesti slaptažodį.

- Tėvų priežiūra : Ši funkcija veikia atsižvelgiant į informaciją, gaunamą iš transliuotojo. Taigi, jei signalas neteisingas, funkcija neveikia. Neleidžia vaikams žiūrėti tam tikrų suaugusiems skirtų televizijos programų atsižvelgiant į nustatytas įvertinimo ribas. Įveskite slaptažodį, kad būtų galima žiūrėti užrakintą programą. Įvertinimai priklauso nuo šalies.
- Įvesties blokavimas : Blokuojami įvesties šaltiniai.

# ❐ Norint naudoti mygtukų užraktą

## SETTINGS ➾ UŽRAKTAS ➙ Mygtukų užraktas

Užrakinami televizoriaus valdymo mygtukai.

- ✎ Funkcija Mygtukų užraktas lieka nepaveikta net dingus elektros tiekimui ar išjungus maitinimo laidą iš sienoje esančio lizdo.
- ✎ Funkciją Mygtukų užraktas galima nustatyti tiktai nuotolinio valdymo pultu, o ne televizoriaus mygtuku.
- ✎ Pasirinkus Įjungta televizorių galima įjungti televizoriaus maitinimo, kanalų ir televizijos ar įvesties pasirinkimo mygtukais ir nuotolinio valdymo pultu, kai televizorius veikia budėjimo režimu.

### SETTINGS ➾ PARINKTYS ➙ Kalba(Language)

Galite pasirinkti ekrane rodomo meniu ir skaitmeninio garso transliavimo kalbą.

- Meniu kalba (Language) : Pasirinkite ekrano kalbą.
- Audio kalba [tik skaitmeniniu režimu] : Pasirinkite pageidaujamą kalbą, kai žiūrimos skaitmeninės transliacijos su galimu įgarsinimu keliomis kalbomis.
- Subtitrų kalba [tik skaitmeniniu režimu] : Naudokite subtitrų funkciją, kai subtitrai transliuojami dviem ar daugiau kalbų.
	- ✎ Jeigu pasirinkta kalba subtitrų / teleteksto nėra, subtitrai / teletekstas bus rodomi numatytąja kalba.
- Teksto kalba [tik skaitmeniniu režimu] : Naudokite teksto kalbos funkciją, kai tekstas transliuojamas dviem ar daugiau kalbų.
	- ✎ Jei teletekstas pasirinkta kalba netransliuojamas, tekstas bus rodomas numatytąja kalba.
	- ✎ Pasirinkus neteisingą šalį, teletekstas ekrane gali būti rodomas klaidingai, taip pat gali kilti keblumų naudojant teletekstą.

## $SETTINGS \Rightarrow PARINKTYS \rightarrow Šalis$

[Priklausomai nuo šalies]

Pasirinkite televizoriaus naudojamą šalies nustatymą.

Atsižvelgiant į pasirinktos šalies transliacijos aplinką pakeičiami televizoriaus nustatymai.

- ✎ Pakeitus šalies nustatymą, gali būti rodomas Automat. nustatymas informacinis ekranas.
- ✎ Šalyje, kurioje nėra fiksuoto skaitmeninės transliacijos reguliavimo, atsižvelgiant į skaitmeninės transliacijos aplinkybes, gali neveikti kai kurios DTV funkcijos.
- <sup>₹</sup> Jei šalies nustatymas yra "--", Europos antžeminės skaitmeninės standartinės transliacijos programos yra prieinamos, bet kai kurios DTV funkcijos gali veikti netinkamai.

### SETTINGS ➾ PARINKTYS ➙ Išjungta pagalba

Pateikiami garso komentarai ar subtitrai, jeigu žiūri klausos ar regos sutrikimų turintis asmuo.

- Sunku girdėti : Ši funkcija skirta asmenims sutrikusia klausa. Nustačius kaip įjungtą, pagal nustatymą rodomi subtitrai.
- Garso tipas : Ši funkcija skirta akliesiems, nes pateikiamas garso paaiškinimas, apie televizijos programoje vykstančią situaciją, bei sklinda pagrindinis garsas. Kai Garso tipas Įjungti, pagrindinis garsas ir garso tipas pateikiami tiktai toms programoms, kurios yra su garso tipu.

# ❐ Maitinimo indikatoriaus nustatymas

### SETTINGS ➾ PARINKTYS ➙ Budėjimo lemputė

Įjungiama / išjungiama budėjimo lemputė, esanti priekiniame televizoriaus skydelyje.

# ❐ Gamyklinių parametrų atstatymas

### SETTINGS ➾ PARINKTYS ➙ Gamyklinių parametrų atstatymas

Ištrinama visa saugoma informacija ir atstatomi TV nustatymai.

Televizorius išsijungia ir vėl įsijungia, visi nustatymai atstatomi.

- ✎ Kai naudojamas nustatymas Užrakinti sistemą, rodomas iškylantysis langas, kuriame prašoma slaptažodžio.
- ✎ Neišjunkite maitinimo paleidimo metu.
### ❐ TV režimo keitimas

#### SETTINGS ➾ PARINKTYS ➙ Režimo nustatymas

Pasirinkite nustatymą Namų režimas arba Demonstracinis režimas. Naudodami namuose pasirinkite nustatymą Namų režimas. Demonstracinis režimas skirtas parduotuvėms.

#### [priklauso nuo modelio]

# ❐ Prisijungimas prie tinklo

- 1 Pasirinkite SETTINGS  $\Rightarrow$  TINKLAS  $\rightarrow$  Tinklo nustatymas.
- 2 Nustatykite parinktį IP režimas į IP automatinis nustatymas arba IP rankinis nustatymas.
- IP automatinis nustatymas: pasirinkite šį režimą, jei naudojate plačiajuostį interneto ryšį.
- IP rankinis nustatymas: pasirinkite šį režimą, jei naudojate internetą biure (pavyzdžiui, fiksuotą IP).
- 3 Pasirinkę IP rankinį nustatymą, įveskite IP adresą.
- 4 Prisijunkite prie tinklo pasirinkę OK.

# $\Box$  Tinklo nustatymas – įspėjimas

- $\approx$  Naudokite standartinį LAN kabelį ("Cat5" ar aukštesnės klasės su RJ45 jungtimi, "10 Base-T" ar "100 Base TX" LAN prievadu).
- ✎ Atstačius modemo parinktis gali kilti ryšio su tinklu trikčių. Norėdami pašalinti triktį, išjunkite maitinimą, atsijunkite ir vėl prisijunkite, tada vėl įjunkite maitinimą.
- ✎ "LG Electronics" neatsako už jokius interneto ryšio keblumus, triktis, gedimus ar klaidas, sukeltas interneto ryšio.
- ✎ Ryšys su tinklu gali tinkamai neveikti priklausomai nuo interneto paslaugų tiekėjo.
- ✎ DSL ryšiui reikalingas DSL modemas; kabeliniam ryšiui reikalingas kabelinis modemas. Priklausomai nuo jūsų sutarties su interneto paslaugų tiekėju (ISP) gali būti prieinamas tik ribotas interneto jungčių skaičius, o TV tinklo nustatymas gali būti nepasiekiamas (jei prie linijos gali prisijungti tik vienas įrenginys ir prie jos jau prijungtas kompiuteris, kitų įrenginių naudoti negalima).
- ✎ Neišjungus viso vietinio namų tinklo, kai kurie įrenginiai gali sukurti tinklo duomenų srautą.
- ✎ Dėl netinkamų tinklo įrenginių nustatymų televizorius gali veikti lėtai ar netinkamai. Įdiekite įrenginius tinkamai, pagal jiems skirtą vadovą, tada nustatykite tinklą.

Paprastai ir patogiai leidžia USB įrenginyje (išoriniame HDD, USB atminties kortelėje) saugomą turinį tiesiogiai per televizorių.

# ❐ USB įrenginio prijungimas

Prijunkite USB atmintinę prie televizoriaus USB IN terminalo. Prijungtą USB atmintinę galima naudoti iškart.

# ❐ USB įrenginio atjungimas

### $Q$ .MENU  $\Rightarrow$  USB jrenginys

Pasirinkite USB atmintinę, kurią norite atjungti.

Pasirodžius pranešimui, kad USB įrenginys atjungtas, ištraukite įrenginį iš televizoriaus.

✎ Pasirinkus atjungti USB įrenginį, jo nuskaityti nebegalima. Ištraukite USB atmintinę ir vėl ją prijunkite.

# ❐ USB atmintinės naudojimas – įspėjimas

- ✎ Jei USB atmintinėje įtaisyta automatinio atpažinimo programa arba ji naudoja savą tvarkyklę, ji gali neveikti.
- ✎ Kai kurios USB atmintinės gali neveikti ar veikti netinkamai.
- Naudokite tik USB atmintines, suformatuotas naudojant "Windows" faily sistemą FAT32 ar NTFS.
- ✎ Naudojant išorinius USB HDD įrenginius, rekomenduojama rinktis įrenginius su mažesne nei 5 V nominalia įtampa ir mažesne nei 500 mA nominalia srove.
- ✎ Rekomenduojama naudoti 32 GB ar mažesnės talpos USB atmintines ir 1 TB ar mažesnės talpos USB HDD įrenginius.
- ✎ Jei USB HDD įrenginys su energijos taupymo funkcija veikia netinkamai, išjunkite ir vėl įjunkite maitinimą. Daugiau informacijos rasite USB HDD įrenginio vartotojo vadove.
- ✎ USB atmintinėje esantys duomenys gali būti pažeisti, tad nepamirškite kituose įrenginiuose sukurti atsarginių svarbių failų kopijų. Duomenų priežiūra – vartotojo atsakomybė, gamintojas už duomenų praradimus neatsako.

### ❐ Mano medijos naudojimas

### SETTINGS ➾ MANO MEDIJA ➙ Visų rūšių laikmenos / Filmų sąrašas / nuotraukų sąrašas / muzikos sąrašas

Iš sąrašo pasirinkite failą. Jūsų pasirinktas failas leidžiamas per televizorių. Nustatomi su atkūrimu susiję nustatymai, tikrinant parinktis disko atkūrimo metu.

### ❐ Mano medija nustatymas

### SETTINGS ➾ PARINKTYS ➙ DivX(R) VOD

- Registracija: tikrina "DivX" reg. kodą, skirtą leisti vaizdo įrašus, apsaugotus naudojant "DivX". Užregistruokite adresu http://vod.divx.com. Naudokite reg. kodą norėdami išsinuomoti arba įsigyti filmus iš www.divx.com/vod.
	- ✎ Išsinuomotų / įsigytų "DivX" failų leisti negalima, jei naudojamas kito įrenginio "DivX" registracijos kodas. Naudokite tik šiam įrenginiui suteiktą "DivX" registracijos kodą.
	- **EXA** Konvertuoti failai, neatitinkantys "DivX" kodeko standarto, gali neveikti ar skleisti nenormalų garsą.
- Išregistravimas : išregistruoja "DivX".

# ❐ Mano medijos palaikomi failai

Maksimalus duomenų perdavimo srautas: 20 Mbps (megabaitų per sekundę)

Palaikomi išorinių subtitrų formatai:

 $*$ .smi,  $*$ .srt,  $*$ .sub  $($ .MicroDVD $^{\circ}$ , .SubViewer1.0/2.0 $^{\circ}$ ),  $*$ .ass,  $*$ .ssa,  $*$ .txt  $(M. TMPlayer'')$ , \*.psb $(M. PowerDivx'')$ 

Palaikomi vidinių subtitrų formatai:

XSUB (palaiko vidinius subtitrus, kurios generuoja "DivX6")

### ❓ Galimi vaizdo įrašų failai

Maksimalus: 1920 x 1080 @30p (only Motion JPEG 640x480 @30p)

.asf, .wmv

```
[Vaizdas] "VC-1 Advanced Profile", "VC-1 Simple" ir "Main Profiles", MP43
[Garsas] WMA standartas
```
.3gp, .3gp2 [Vaizdas] H.264/AVC, MPEG-4 Part2 [Garsas] AAC, AMR(NB/WB)

.divx, .avi

[Vaizdas] "DivX3.11", "DivX4", "DivX5", "DivX6", "XViD", H.264 / AVC, "Motion JPEG" [Garsas] MPEG-1 I, II sluoksnis, "Dolby Digital", MPEG-1 III sluoksnis (MP3), \*DTS

.mp4, .m4v, .mov [Vaizdas] H.264 / AVC, MPEG-4 2 dalis, "XViD" [Garsas] AAC, MPEG-1 III sluoksnis (MP3)

.mkv

[Vaizdas] H.264 / AVC, ..XViD", MPEG-4 2 dalis [Garsas] HE-AAC, "Dolby Digital", MPEG-1 III sluoksnis (MP3), \*DTS

.ts, .trp, .tp, .mts, .m2ts

[Vaizdas] H.264 / AVC, MPEG-2 [Garsas] MPEG-1 I, II sluoksnis, MPEG-1 III sluoksnis (MP3), "Dolby Digital", "Dolby Digital Plus", AAC

.vob

[Vaizdas] MPEG-1, MPEG-2 [Garsas] ..Dolby Digital", MPEG-1 I, II sluoksnis, DVD-LPCM

.mpg, .mpeg, .mpe [Vaizdas] MPEG-1 [Garsas] MPEG-1 I, II sluoksnis

\*DTS : priklauso nuo modelio

### ❓ Galimi muzikos failai

Failo tipas: mp3 [Sparta bitais] 32–320 Kbps [Pavyzdžio dažn.] 16–48 kHz [Palaiko] MPEG1, MPEG2, "Layer2", "Layer3"

Failo tipas: AAC

[Sparta bitais] laisvas formatas [Pavyzdžio dažn.] 8–48 kHz [Palaiko] ADIF, ADTS

Failo tipas: M4A

[Sparta bitais] laisvas formatas [Pavyzdžio dažn.] 8–48 kHz [Palaiko] MPEG-4

Failo tipas: OGG

[Sparta bitais] laisvas formatas [Pavyzdžio dažn.] ~ 48 kHz [Palaiko] "Vorvis"

Failo tipas: WMA

[Sparta bitais] 128–320 kbps [Pavyzdžio dažn.] 8–48 kHz [Palaiko] WMA7, 8, 9 ..Standard"

Failo tipas: WMA 10 "Pro" [Sparta bitais] ~ 768 kbps [Kanalo / pavyzdžio dažn.] - M0: iki 2 / 48 kHz - M1: iki 5,1 / 48 kHz

> - M2: iki 5,1 / 96 kHz [Palaiko] WMA 10 ..Pro"

### ❓ Galimi nuotraukų failai

Kategorija: 2D(jpeg, jpg, jpe) [Galimas failų tipas] SOF0: bazinis, SOF1: išplėstinis nuoseklusis, SOF2: progresinis [Nuotraukų dydis] Minimalus: 64 x 64 Maksimalus: Iprastas dydis: 15360 (P)  $\times$  8640 (A) Progresinis tipas:  $1920 (P) \times 1440 (A)$  Kategorija: BMP

[Nuotraukos dydis] minimalus: 64 x 64 maksimalus: 9600 x 6400

Kategorija: PNG

[Galimas failo tipas] sumaišytas, nesumaišytas [Nuotraukos dydis] minimalus: 64 x 64 Maksimalus: sumaišytas: 1200 x 800 nesumaišytas: 9600 x 6400

✎ Parodyti BMP ir PNG formato failus gali užtrukti ilgiau nei JPEG formato failus.

# ❐ Turėkite omenyje leisdami vaizdo įrašus

- ✎ Kai kurie vartotojų sukurti subtitrai gali tinkamai neveikti.
- ✎ Vaizdo įrašo ir subtitrų failus reikėtų laikyti tame pačiame aplanke. Kad subtitrai veiktų tinkamai, vaizdo įrašo ir subtitrų failai turi būti pavadinti taip pat.
- ✎ Nepalaikome srauto, kuriame naudojama GMC (bendrasis judesio kompensavimas) ar "Qpel" (ketvirčio taško judesio numatymas).
- ✎ Palaikomas tik H.264 / AVC profilio 4.1 ar žemesnis lygis.
- ✎ Vaizdo įrašų, didesnių nei 50 GB (gigabaitų), leisti negalima. Failo dydžio apribojimas priklauso nuo kodavimo aplinkos.
- ✎ DTS palaikoma tik atkuriant USB ir HDMI vaizdo įrašų failus [priklauso nuo modelio].
- ✎ DTS palaikymas priklauso nuo šalies ir modelio. Daugiau informacijos rasite su gaminiu pateiktame 「Trumpajame gide」.

#### SETTINGS ➾ Pagalba klientui ➙ Progr. įrangos atnaujinimas

Naudojant programinės įrangos atnaujinimo paslaugas, atsiunčiama, jei yra, naujausia įrangos versija. Neatnaujinus programinės įrangos, kai kurios funkcijos gali veikti netinkamai.

Patikrinti, ar nėra atnaujinimų, galima ir rankiniu būdu.

- Progr, irangos atnaujinimas: Nustatykite liungti, Jei bus galimas naujinimas, bus rodomas raginimas įdiegti naujinimą.
- Automatinio atnaujinimo režimas: Jei bus galimas naujinimas, jis bus diegiamas automatiškai.
- Tikrinti, ar yra atnaujinta versija: Patikrina naujausią įdiegtą atnaujinimo versiją. Atsiradus naujam atnaujinimui, jį atsisiųsti galima ir rankiniu būdu. [priklauso nuo modelio]
- ✎ Kai pradedamas atnaujinimas, trumpam pasirodo ir dingsta atnaujinimo eigos langas.
- ✎ Naujausią versiją galima gauti skaitmeninės transliacijos signalu arba internetu. [priklauso nuo modelio]
- ✎ Jei siunčiant programinę įrangą skaitmeninės transliacijos signalu perjungiamas kanalas, atsisiuntimas pertraukiamas. Grįžus į pirmąją programą, atsisiuntimą galima pratęsti.
- ✎ Neatnaujinus programinės įrangos, kai kurios funkcijos gali veikti netinkamai.
- ✎ [Taikoma Suomijos, Švedijos, Danijos ir Norvegijos modeliams.] Jei programinės įrangos atnaujinimas vykdomas naudojant transliacijos signalą, jūs būsite raginami tęsti atnaujinimą nepriklausomai nuo to, ar "Automatinio atnaujinimo režimas" yra įjungtas.

Jei pasirodytų toliau nurodyti požymiai, atlikite toliau apibūdintus patikrinimus ir pakeitimus. Tai gali nebūti gedimas.

# ❐ Veikimo triktys

- $\boxtimes$  Negalima žiūrėti tam tikrų kanalų.
	- Perkelkite anteną ar nustatykite tinkamą jos kryptį.
	- Išsaugokite norimus žiūrėti kanalus naudodami Automat. nustatymą ar Programų tvarkymą.
- $\boxtimes$  Jiungus televizorių, prieš pasirodant vaizdui uždelsiama.
	- Tai normalu. Delsą sukelia vaizdų trynimas, kuris pašalina vaizdų triukšmą, pasitaikantį įjungiant televizorių.

### □ Vaizdo triktys

#### SETTINGS ➾ Pagalba klientui ➙ Vaizdo testas

Pirmiausia paleiskite vaizdo testą ir patikrinkite, ar vaizdo signalo išvestis normali.

Jei vaizdo testas neaptinka jokių trikčių, patikrinkite prijungtus išorinius įrenginius ir transliacijos signalą.

- ꕢ Ankstesnio ar kitų kanalų vaizdai užsilieka ekrane, rodomi erzinantys brūkšniai.
	- Pataisykite antenos kryptį TV siųstuvo atžvilgiu arba žr. vartotojo vadove pateiktas antenos prijungimo instrukcijas.
- $\boxtimes$  Akimirkai pasirodo vibruojantys horizontalūs / vertikalūs brūkšniai ir tinkliniai vaizdai.
	- Tokią triktį gali sukelti stiprūs elektroniniai trukdžiai. Jei taip yra, išjunkite mobiliuosius telefonus, plaukų džiovintuvus ar elektrinius grąžtus.
- $\boxtimes$  Skaitmeninės transliacijos metu ekranas sustoja arba veikia netinkamai.
	- Taip gali būti dėl silpno signalo ar nepastovaus priėmimo. Pataisykite antenos kryptį ir laidų sujungimus.
	- Jei signalo stiprumas ar kokybė maži atliekant Rankinį nustatymą, kreipkitės į TV stotį ar administraciją.
- $\boxtimes$  Laidas prijungtas, tačiau skaitmeninė transliacija neveikia.
	- Kreipkitės į televizijos paslaugų ir / arba signalo tiekėją (priklausomai nuo jūsų įsigytų televizijos paslaugų, skaitmeninė transliacija gali būti nepalaikoma).
- ꕢ Prijungus prie HDMIⓇ šaltinio, ekranas neveikia arba rodomas neaiškus vaizdas.
	- Patikrinkite HDMI® laido specifikacijas, Jei jūsų HDMI® laidas neoriginalus, vaizdai gali temti ar šviesėti arba būti rodomi netinkamai.
	- Isitikinkite, kad visi laidai tvirtai prijungti. Kai laidai prijungti netvirtai, vaizdai gali būti rodomi netinkamai.
- $\boxtimes$  Neveikia su USB atmintine.
	- Patikrinkite, ar USB įrenginio ir laido versija yra 2.0 arba naujesnė.

# ❐ Garso triktys

### SETTINGS ➾ Pagalba klientui ➙ Garso testas

Pirmiausia paleiskite garso testą ir patikrinkite, ar garso signalo išvestis normali.

Jei garso testas neaptinka jokių trikčių, patikrinkite prijungtus išorinius įrenginius ir transliacijos signalą.

- $\boxtimes$  Ekranas jiungtas, tačiau garso nėra.
	- Pabandykite kitus TV kanalus.
	- [priklauso nuo modelio] Patikrinkite, ar TV garsiakalbis liungtas.
- **Ø** Priimant analoginę transliaciją, stereo garsas neaiškus arba garsas eina tik iš vieno garsiakalbio.
	- Jei esate prasto ryšio vietovėje (tai vietovės, kur signalas silpnas ar nepastovus) arba jei nepastoviai veikia funkcija "Multi Audio", meniu Multi Audio pasirinkite Mono.
	- Sureguliuokite Balansą naudodami navigacijos mygtuką.
- $\boxtimes$  TV garsas nesinchroniškas su vaizdu arba garsas nuolat trūkinėja.
	- Jei tai pastebima tik žiūrint tam tikrą TV kanalą, galbūt nesklandumus sukelia atskiros stoties transliacijos signalo triktys. Kreipkitės į TV stotį ar savo televizijos paslaugų tiekėją.
- $\boxtimes$  Perjungus kanala pasikeičia garsumas.
	- Kanalų garsumas gali skirtis.
	- Nustatykite Automat, garsas į liungti.
- $\boxtimes$  Tam tikrose programose visai nėra garso arba girdėti tik foninė muzika (žiūrint programą, skirtą užsienio žiūrovams).
	- Meniu Kalba pasirinkę Kalba  $\rightarrow$  Garso kalba nustatykite pageidaujamą kalbą. Net jei pakeitėte kalbą meniu Multi Audio, išjungę maitinimą ar pakeitę programą galite grįžti prie numatytosios sąrankos.
- ꕢ Prisijungus prie HDMIⓇ / USB šaltinio nėra garso.
	- Įsitikinkite, kad HDMI® laidas yra didelio greičio.
	- Patikrinkite, ar USB įrenginio ir laido versija yra 2.0 arba naujesnė.
	- Naudokite tik įprastus muzikinius (\*mp3) failus.

### ❐ Kompiuterio jungties triktys (Tik modeliams, palaikantiems kompiuterio jungtį)

- $\boxtimes$  Prijungus kompiuterį ekranas neįsijungia.
	- Isitikinkite, kad kompiuteris ir televizorius sujungti tinkamai.
	- Patikrinkite, ar nustatyta tinkama kompiuterio įvesties skiriamoji geba.
	- Norėdami naudoti televizorių kaip antrą monitorių, patikrinkite, ar prijungtas stalinis ar nešiojamasis kompiuteris palaiko vaizdo rodymą dviejuose monitoriuose.
- $\boxtimes$  Prijungus kompiuteri HDMI laidu nėra garso.
	- Kreipkitės į savo vaizdo plokštės gamintoją ir įsitikinkite, kad vaizdo plokštė palaiko HDMI balso išvestį (DVI formato vaizdo plokštes reikia prijungti atskiru garso laidu).
- $\boxtimes$  Prijungus kompiuterį, ekranas dalinai apkarpomas arba perkeliamas į vieną pusę.
	- Nustatykite skiriamąją gebą, tinkamą kompiuterio įvesčiai (jei tai nepadeda, paleiskite kompiuterį iš naujo).

### □ Triktys leidžiant vaizdo įrašus per Mano mediją

- $\boxtimes$  Negaliu peržiūrėti Filmų sąraše esančių failų.
	- Patikrinkite, ar USB atmintinėje laikomą failą galima nuskaityti kompiuteriu.
	- Patikrinkite, ar palaikomas naudojamas failo plėtinys.
- $\boxtimes$  Failas yra netinkamas. Rodomas aukščiau pateiktas klaidos pranešimas. Garsas, vaizdas arba subtitrai yra neįprasti.
	- Patikrinkite, ar failas įprastai veikia kompiuterio vaizdo leistuve. (Patikrinkite, ar failai nesugadinti.)
	- Patikrinkite, ar Mano medija gali palaikyti pasirinktą failą.
- ✎ Informacijos apie kreipimąsi dėl techninės priežiūros paslaugų ieškokite šiame meniu. SETTINGS ➾ Pagalba klientui ➙ Gaminio / paslaugos info.

Product certified before February 15, 2013 Продукт, сертифицированный до 15 февраля 2013 г.

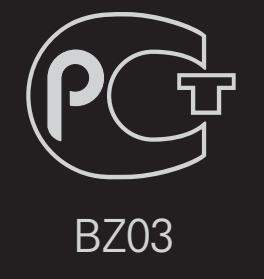

Product certified after February 15, 2013 Продукт, сертифицированный после 15 февраля 2013 г.

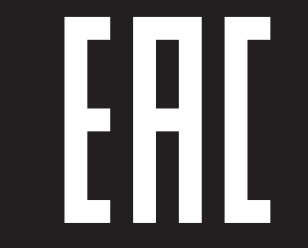

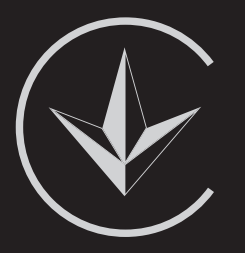

ПІІ 'ЛГ Електронікс Україна', Україна, 01004, м. Київ, вул. Басейна, 4 (літера А), тел.: +38 (044) 201-43-50, факс: +38 (044) 201-43-73

Обмеження України на наявність небезпечних речовин

Устаткування відповідає вимогам технічного регламенту щодо обмеженного використання небезпечних речовин в електричному і електронному обладнанні. Ukraine Restriction of Hazardous Substances

The equipment complies with requirements of the Technical Regulation, in terms of restrictions for the use of certain dangerous substances in electrical and electronic equipment.

### **O** EU Conformity Notice

#### LG Electronics hereby declares that this product is in compliance with the following Directives.

EMC Directive 2004/108/EC LOW VOLTAGE Directive 2006/95/EC

European representative:

LG Electronics Inc. Krijgsman 1, 1186 DM Amstelveen, The Netherlands

### $\Box$  Information for recycling (take-back offer)

This product may contain parts which could be hazardous to the environment. It is important that this product be recycled after use.

LGE handles all waste products through an environmentally acceptable recycling method. There are several take-back and recycling systems currently in operation worldwide.

Many parts will be reused and recycled, while harmful substances and heavy metals are treated by an environmentally friendly method. If you want to find out more information about our recycling program, please contact your local LG vendor or a corporate representative of LG. and Information of Regional Take back Schemes can be found at : http://www.lg.com/global/sustainability/environment/take-back-recycling.jsp

□ Disposal of waste batteries (applicable in the European Union and other European countries with separate collection systems)

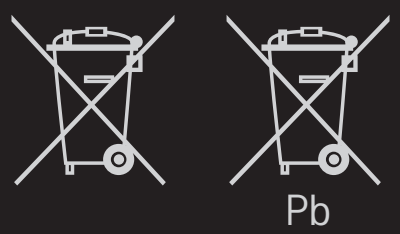

This symbol on the battery or on the packaging indicates that the battery provided with this product shall not be treated as household waste.

By ensuring these batteries are disposed of correctly, you will help prevent potentially negative consequences for the environment and

human health which could otherwise be caused by inappropriate waste handling of the battery. The recycling of the materials will help to conserve natural resources.

In case of products that for safety, performance or data integrity reasons require a permanent connection with an incorporated battery, this battery should be replaced by qualified service staff only.

To ensure that the battery will be treated properly, hand over the product at end-of-life to the applicable collection point for the recycling of electrical and electronic equipment.

For all other batteries, please view the section on how to remove the battery from the product safely. Hand the battery over to the applicable collection point for the recycling of waste batteries.

For more detailed information about recycling of this product or battery, please contact your local authority, your household waste disposal service or the shop where you purchased the product.

### □ Energy Saving

Energy efficiency cuts energy consumption and thus saves money by reducing electricity bills.

The following indications allow to reduce power consumption when the television is not being watched:

- turning the television off at its mains supply, or un-plugging it, will cut energy use to zero for all televisions, and is recommended when the television is not being used for a long time, e.g. when on holiday,
- putting the television into standby mode, will reduce energy consumption, but will still draw some power,
- reducing the brightness of the screen will reduce energy use.